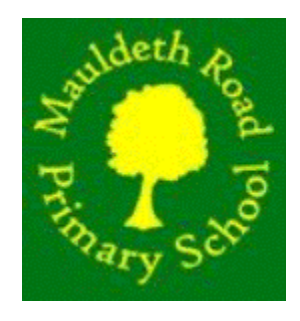

## **PARENT PAYMENT AND ORDERING PROCEDURE ON LUNCHSHOP**

- Log int[o www.lunchshop.co.uk](http://www.lunchshop.co.uk/)
- Enter username and password (case sensitive)
- You *may* be asked to update your profile. Please amend as necessary, click 'update' then the 'back' button.
- Check it is you and your child/children

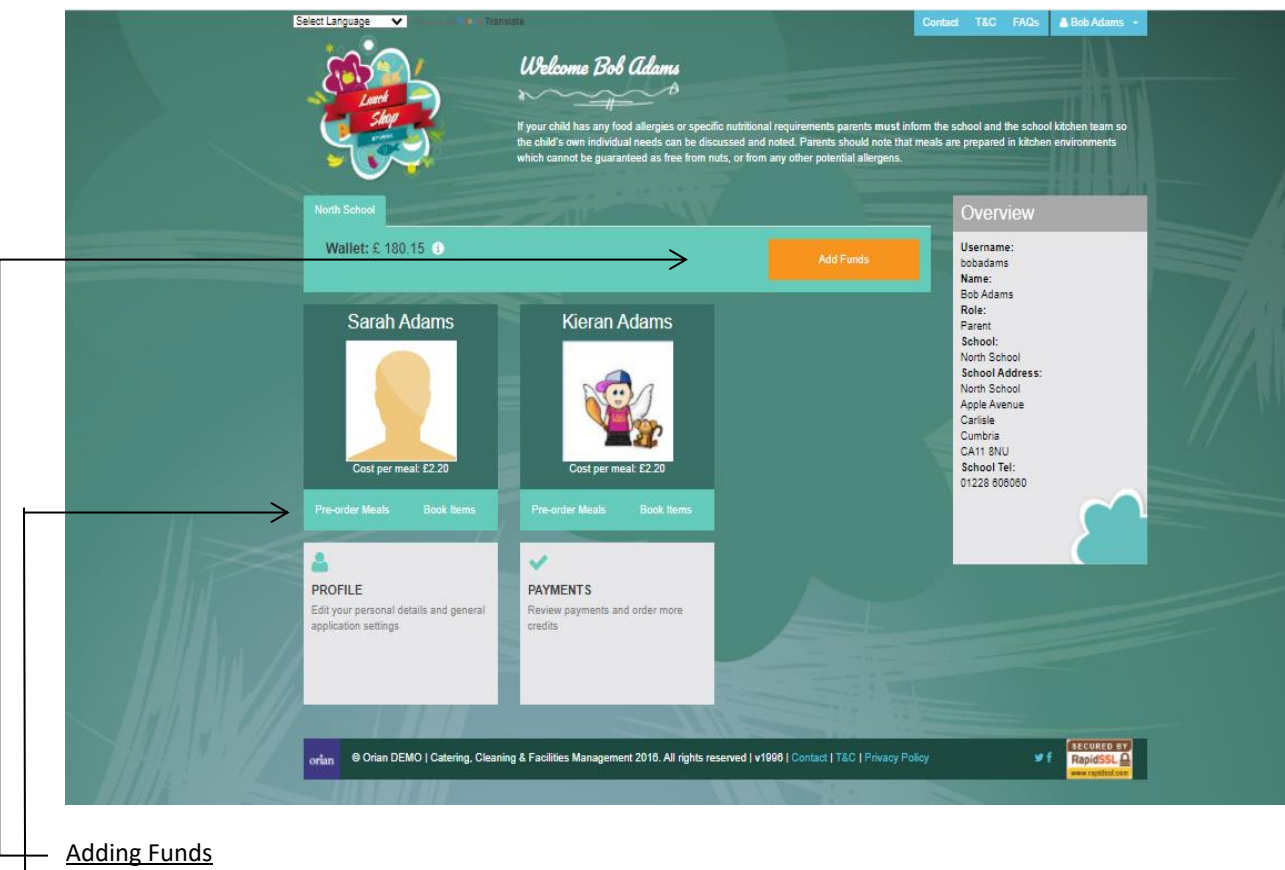

- Click the orange 'add funds' button (necessary only for children who you pay for)
- Enter the amount you wish to credit your account with
- Click the box to agree the T&Cs
- Click 'continue'
- Follow the instructions on screen to make your secure payment
- To the left of the add funds button is your ' meals wallet' balance

## - Pre-ordering meals

 Click on 'pre order meals' under the child. You will need to order for each child individually

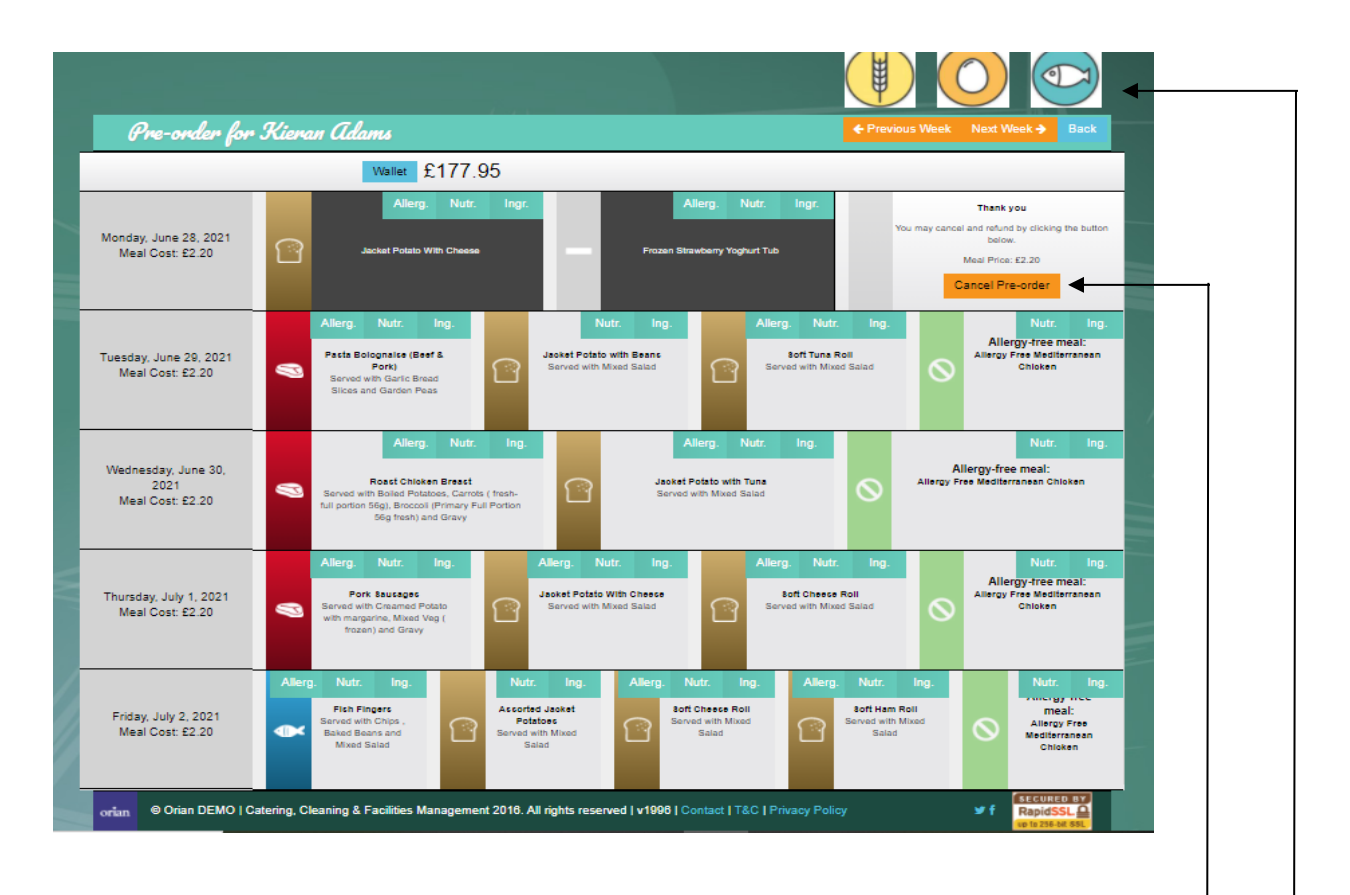

The above screen will come up showing the meals available for that week.

- Please check that any allergies/intolerances are attached to your child if needed-
- Click on the chosen main meal. Once this is chosen, the desserts will appear
- Click on the chosen dessert
- Once chosen the meal choice will be displayed with a dark background and your meals wallet will be debited with the cost of the meal
- You can view the allergens, nutritional info and ingredients by clicking on the corresponding tab for each meal
- Click the 'next week' button at the top of the screen to choose for the following week
- You can cancel this order and start again if you wish by clicking the 'Cancel Order' button. The cost will then be credited back into your meals wallet and then debited again once you have re-chosen

 You may order two weeks in advance and look back to previous weeks by clicking the 'previous week' button

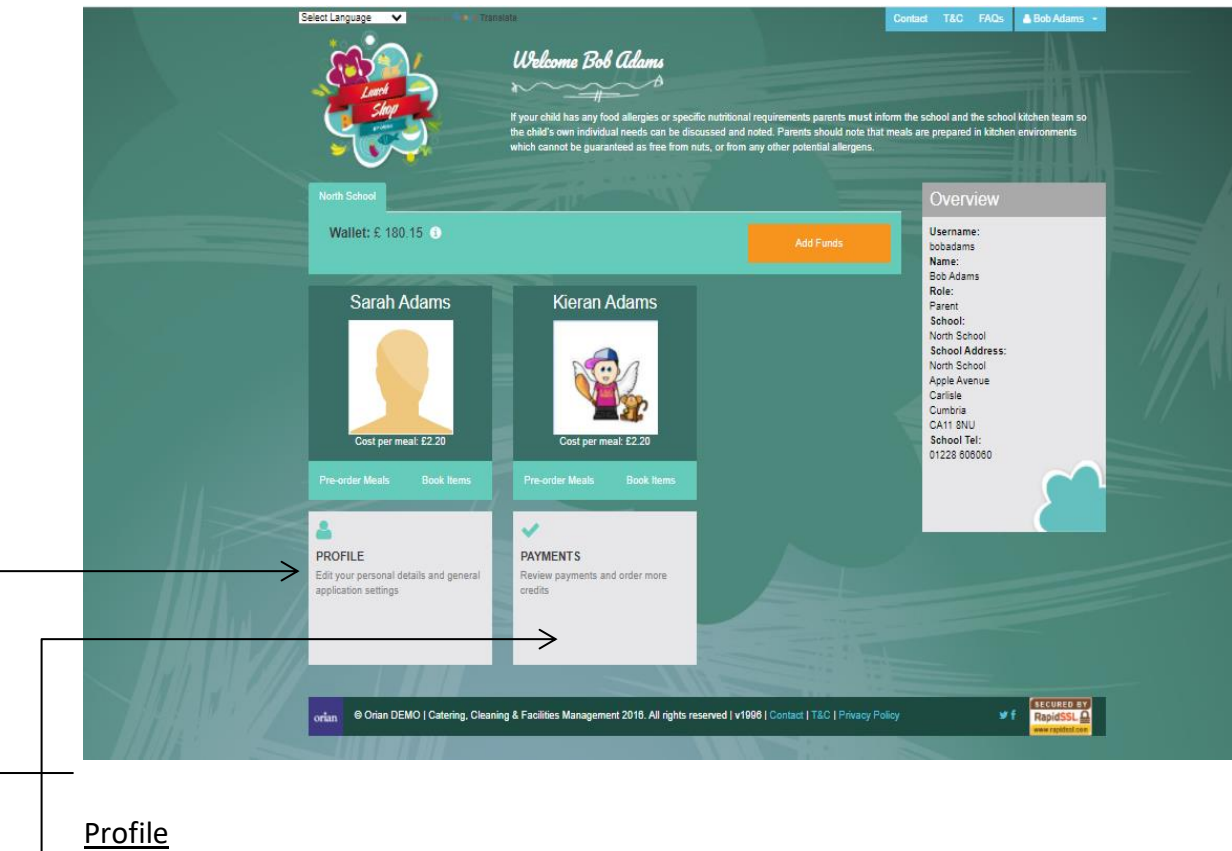

This is where you may change your personal details, passwords etc.

## **Payments**

This gives you an overview of your account. You can search by transaction type or date. Just make your choice and click search. You can either view online, print out or export to a spreadsheet.

Below is an example of what you would see in the accounts overview:-

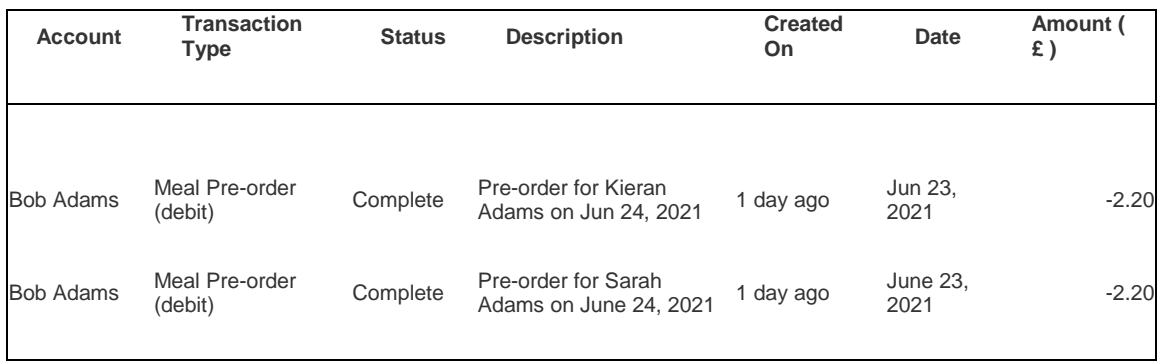

If you experience any problems please call your school administrator or call Orian on 08454 707010.